# MAGIC FLOW

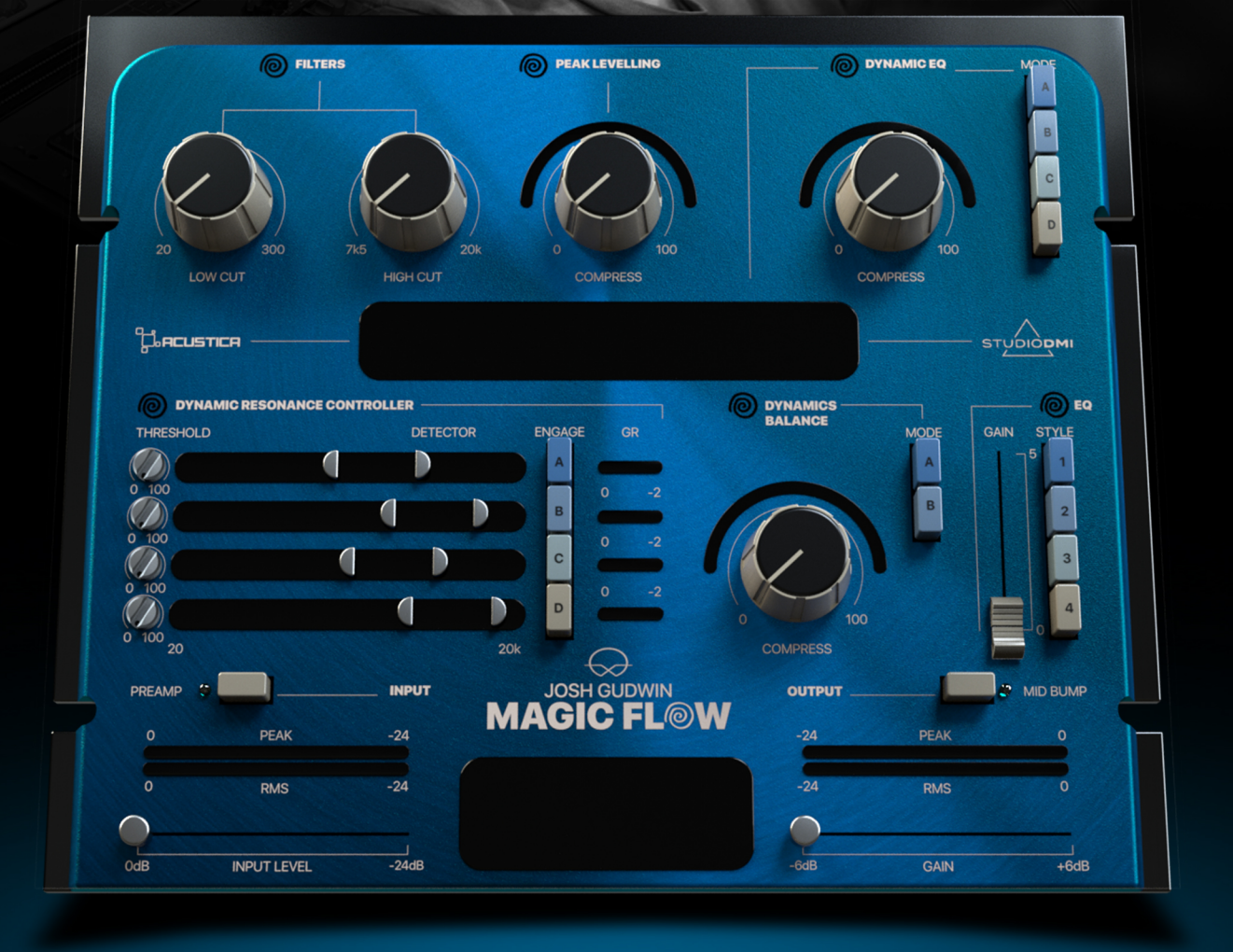

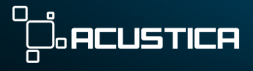

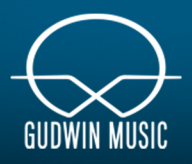

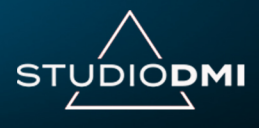

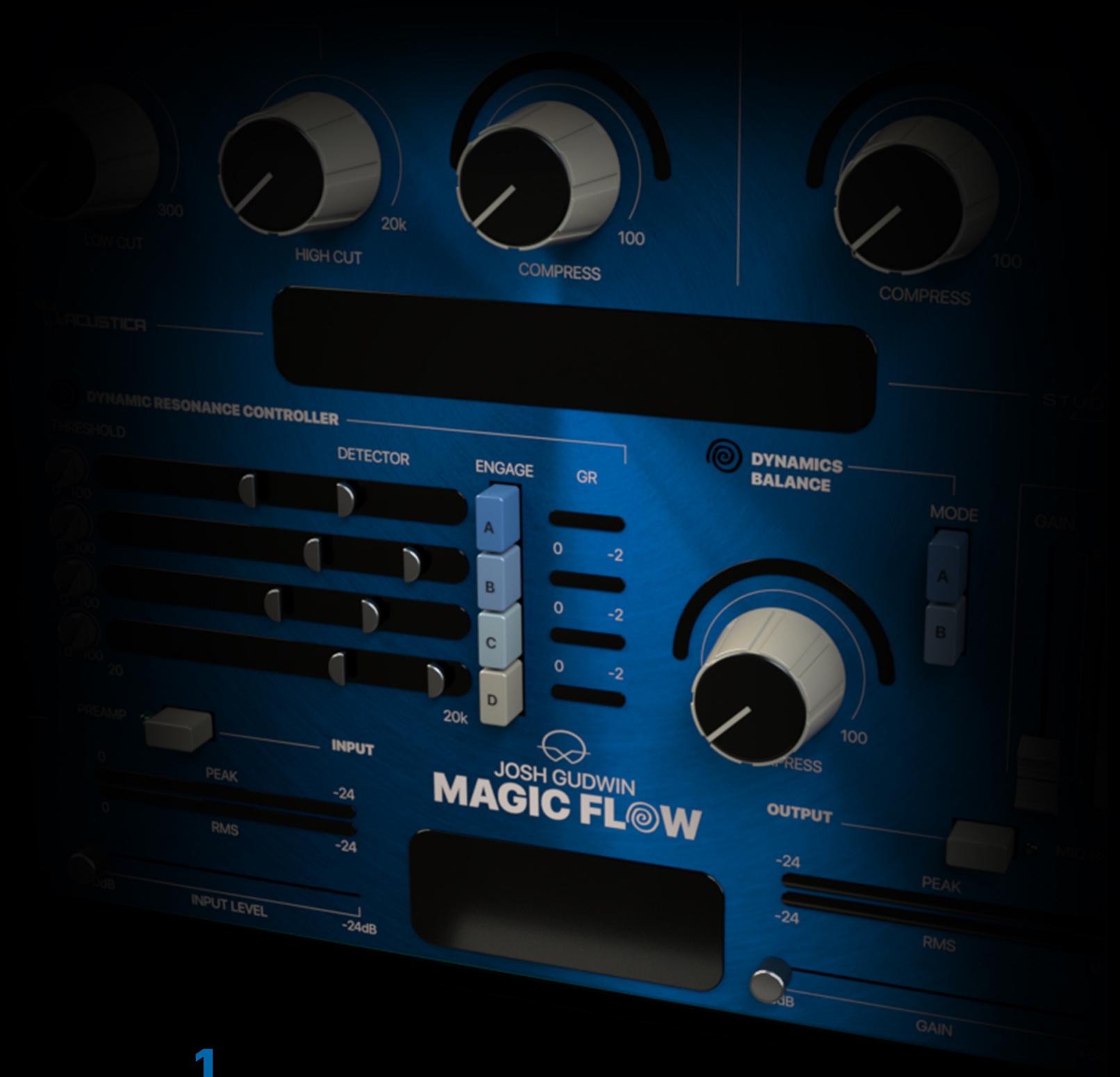

## INTRODUCTION

Thank you for purchasing Josh Gudwin's Magic Flow. To get the most out of your new plugin suite, please read this user manual carefully.

## 1.1 **OVERVIEW**

In partnership with Studio DMI and Acustica Audio, Josh Gudwin presents "Magic Flow", a set of units with a focused approach to achieve the shape and tone of his workflow.

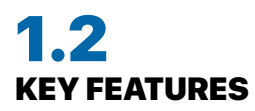

Initially, the concept of MAGIC FLOW was as a vocal plugin but expanded to a hybrid channel strip built around Josh's analog and digital workflow.

- A Center Display for easy and proper comprehension.
- Master Insertion of Josh's hardware chain before the digital processing.
- 2 Preamps: one for input and one for output stage.
- High Quality Filters.
- A Peak Leveling Unit and a Dynamic EQ with pre-established parameters.
- A Dynamic Resonance Compressor with a sibilance Detector.
- High quality Post Compression EQ with 4 different recalls.
- Global Dry/Wet Control.
- A final limiter never exceeding 0.

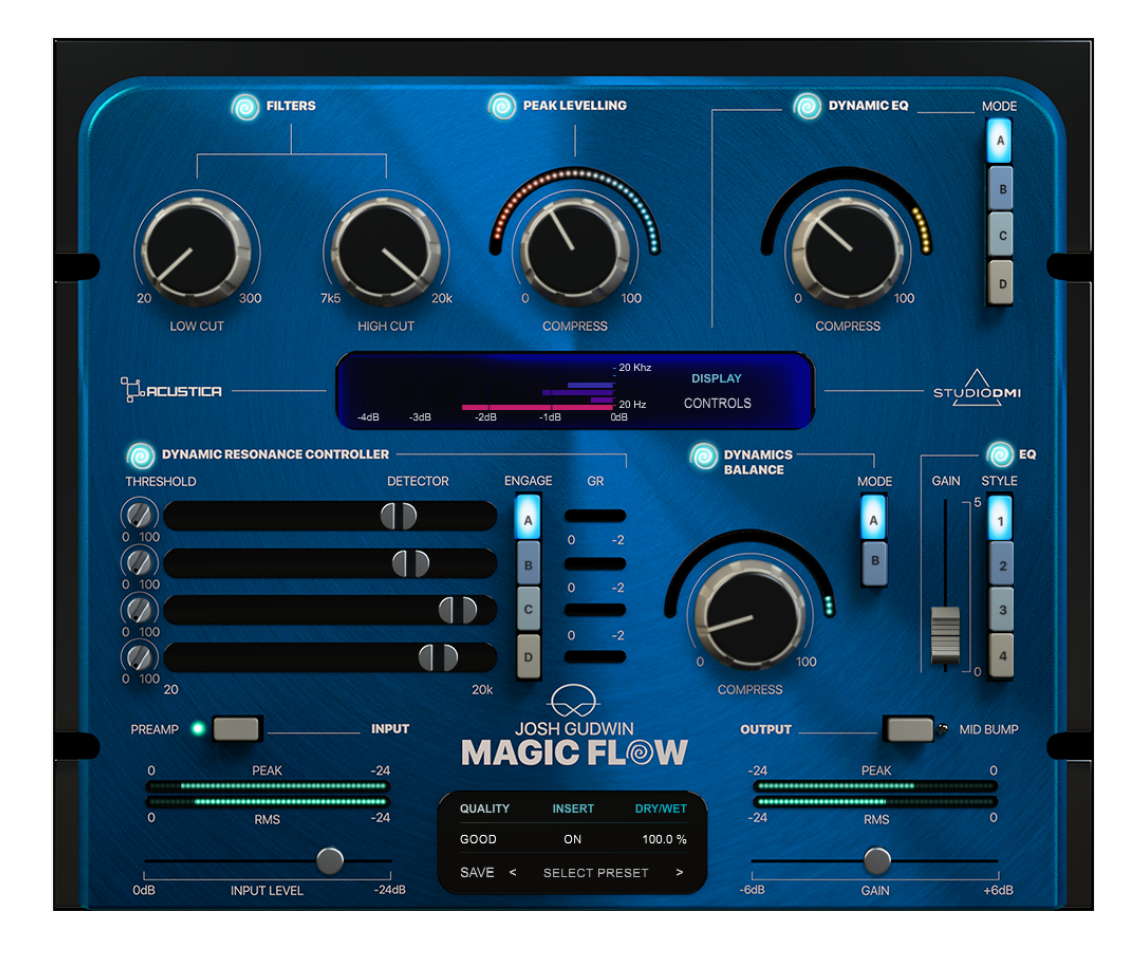

# **2**<br>.. JOSH GUDWIN'S "MAGIC FLOW"

# 2.1 INTRODUCTION

MAGIC FLOW is the newest Studio DMI plugin in the Acustica Acqua series, VST3/AAX/AU) featuring direction by Josh Gudwin. A powerful mixing product carefully designed for a fast audio workflow based on Josh Gudwin's everyday workflow.

This plugin is the perfect choice for those seeking an innovative chain with a distinctive sound, ease of use and a unique feel above all, perfectly suited for both the lead and backing elements of your mix.

Thanks to its special features, it aims to soon become a standard and stateof-the-art tool for the pro-audio industry providing the most accurate digital representation of Josh Gudwin's signature sound, combining specific features of several hardware and digital devices into a single, awesome product, capable of excellent performance and sound quality.

#### In Josh's words:

"Magic Flow is a multi purpose audio tool designed to dial in and craft any source material with superior sonics and flexibility in mind. I wanted to create this plugin with my unique workflow while also streamlining the mixing/recording process to minimize overuse of extra software or hardware. Enjoy!"

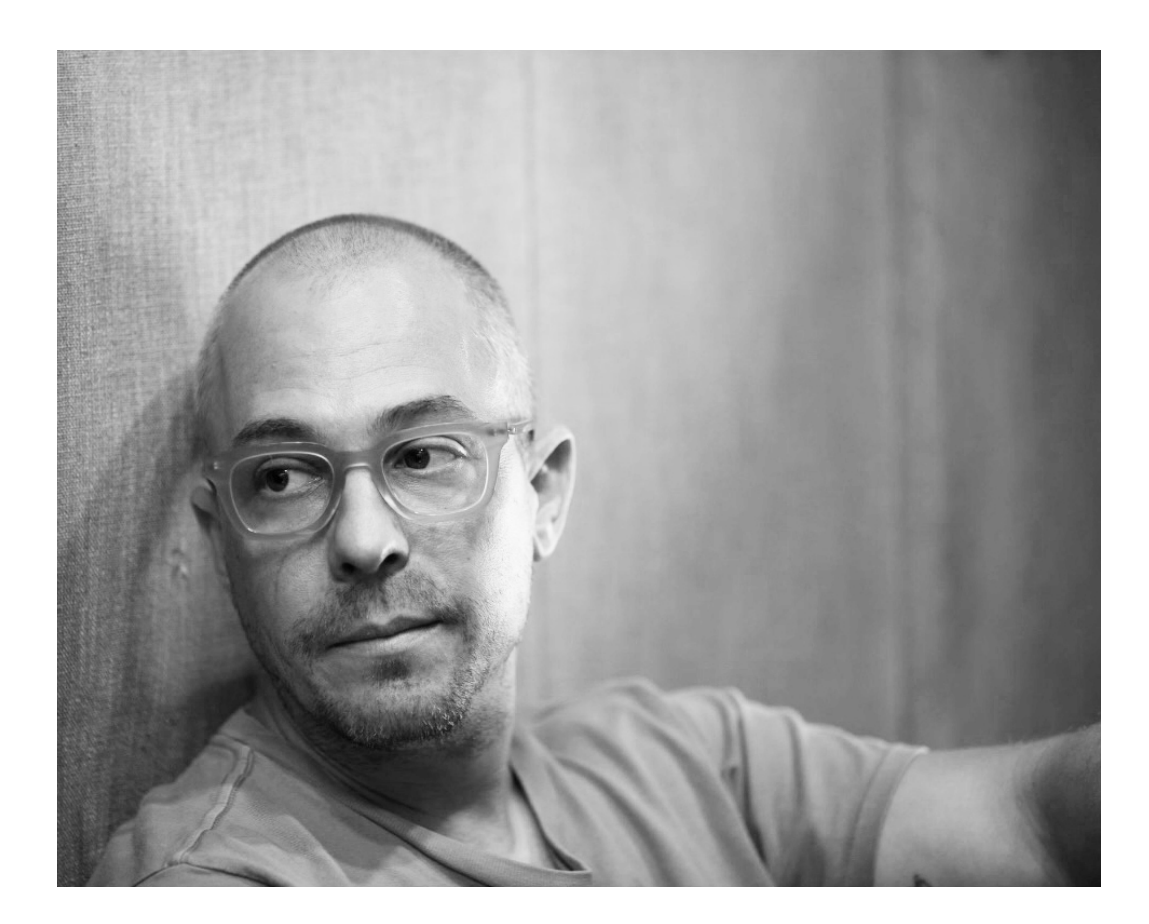

## 2.2 ABOUT JOSH GUDWIN

Josh Gudwin is a 5x US and 7x Latin Grammy Award winning Mix Engineer, Record Producer, Vocal Producer and Musician. He is a veteran of the United States Marine Corps, Hall Of Fame inductee & alumni of Full Sail University and currently serves as co-chair of The Recording Academy's P&E Wing.

Josh started his career at Record Plant Studios in Hollywood, CA where he met Grammy winning vocal producer & songwriter Kuk Harrell and became his full time engineer in 2008. Within a few years Josh became Justin Bieber's exclusive vocal producer and has since worked on 9 Justin Bieber projects including the acclaimed album Purpose, Changes and Justice credited on all three as Album Producer, Producer, Mixer, A&R, Composer and Vocal Producer.

Josh Gudwin is one of the most sought out mix engineers in the pop and Latin world with credits including record-breaking singles for Dua Lipa "Levitating", "New Rules" & "Don't Start Now", Elton John & Dua Lipa duet "Cold Heart", Justin Bieber #1's singles including "Love Yourself", "Sorry", "What Do You Mean", & "Despacito" (The Justin Bieber Remix). Full albums projects Juanes Mis Planes Son Amarte, Bad Bunny X 100PRE, YHLQMDLG and Un Verano Sin Ti, J Balvin albums Vibras & Colores and the Balvin/Bunny collaborative album Oasis. This past year's releases include Blackpink's album Born Pink, Rauw Alejandro's album Saturno and Sean Paul's album Scorcha.

In 2020 he collaborated with Dolby in designing & building a state-of-theart spatial audio mix room on the Henson Studios where he's completed over 800 Atmos mixes including full catalogs for Justin Bieber, J Balvin, Dua Lipa.

## 2.3 ABOUT STUDIO DMI

The Studio of Digital Music Innovation (Studio DMI) is the embodiment of multiple GRAMMY®️ winner Mixing & Mastering engineer Luca Pretolesi.

Logging more than 30,000 hours of studio time and over 25 years of experience, Luca has established himself, the Studio DMI brand and the world class Studio DMI facility in Las Vegas, NV USA as an unrivaled movement in sound engineering with a signature style that is coveted by some of the biggest names in music.

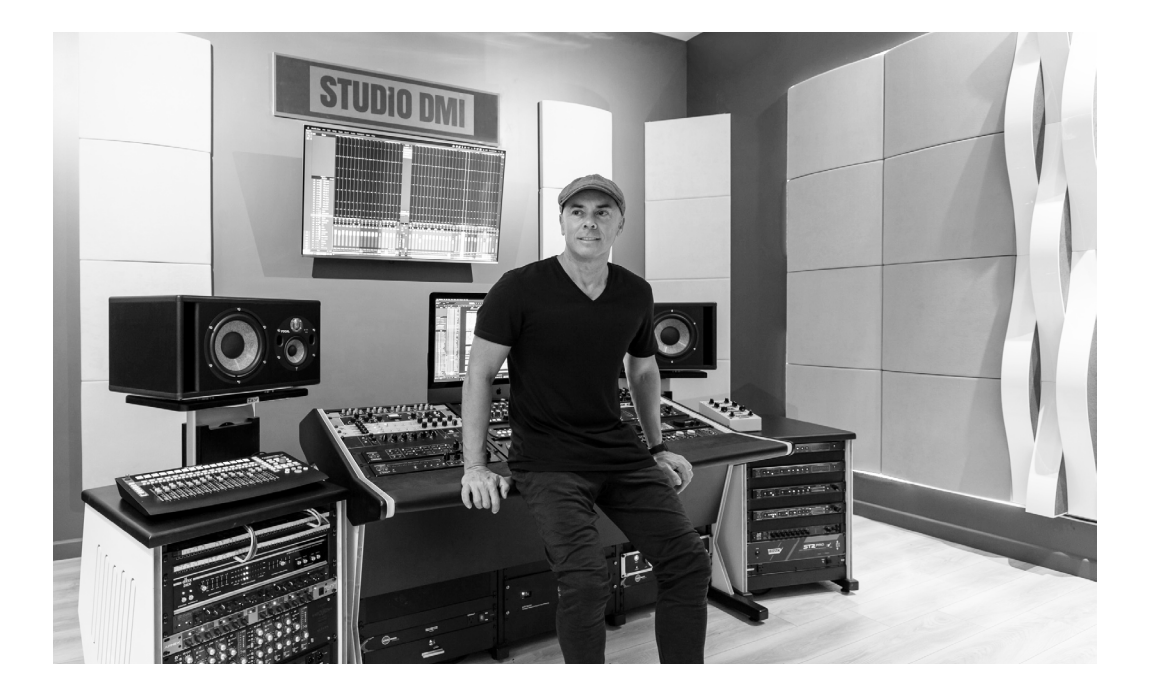

## 3 OPERATION

Magic Flow is a collection of Josh Gudwin's signature tools specifically designed to quickly enhance and improve your music production, mixing and mastering.

### At a glance...

- Magic Flow allows the ability to use a chain of ten hybrid processors.
- To achieve the best results, the plugin introduces an input level calibration.
- Every knob unit has both threshold and gain linked for immediate compensation.
- The High Cut Knob, in the range from 7500 to 10500, introduces a mid-boost with the purpose of having a lo-fi effect.

• The Input Preamp placed in the chain after the filter stage and before peak leveling is a combination of compression, saturation and EQ curve from Josh's analog style console used during his sessions.

• The Peak Leveling Compressor has 2 fixed EQ curves, pre and Post Compression and a maximum Gain Reduction of 7dB.

• The Dynamic EQ acts on six bands with very specific settings from Josh's workflow.

• The Dynamic Resonance Controller is divided into 4 units, A, B, C are for general control affecting the specified range of frequencies while D will listen to the specified range and compress the whole signal when 'harshness' is detected.

• The Dynamic Balance is a digital compressor used by Josh for rebalancing the content after the resonance controlling operation and before going into the EQ.

• The Mid Bump, placed in the chain at the end between the EQ and the output gain is a saturation stage with specific kind of saturation for affecting the mid content.

• The DRY/WET control excludes the MASTER INSERT and the initial LOW-HI-GH CUT FILTERS. The blend mode of this plugin is designed in series. - For example, with a Dry/Wet parameter of 50% and every section engaged you will have the following chain (You can also understand the plugin's proper flow):

- The MASTER INSERT affects the signal 100%; then the signal is cut by the LOW CUT and HIGH CUT.

- If the High Cut is below 10500 and the lo-fi effect is on this will be blended 50%.

- The half-blended signal will go into the input PREAMP and after processing is blended, the PEAK LEVELLING will receive the signal. After processing, the signal will be 50 % processed only by the lo-fi filter and preamp and 50% processed by the lo-fi filter, preamp, and peak leveling, and in this way will follow the whole chain up to the MID BUMP.

- 50% Dynamic EQ + 50% Processing without Dynamic EQ ->\*shortened from now

- DRC A + 50% ->\* DRC B + 50% ->\* DRC C + 50% ->\* DRC D + 50% ->\*

- Dynamic Balance + 50% ->\* EQ + 50% ->\* Mid-Bump + 50%->\*

- OUTPUT GAIN -> 0DB LIMITER.

**The graphical user interface** is integrated with visual feedback and mouse, keyboard utilities:

• The center display follows the mouse, while mouse movement across different sections of the center unit change the information to the proper section. To get into the center unit and manage the controls, go directly from where you are to the center without hovering over any other unit.

• Keyboard Arrows Up/Down on every knob after clicking it for fine tuning. CTRL + Click / CMD + Click on knobs/faders for velocity dragging. Mouse Wheel can be used for drag.

- In the DRC Ranges you can use:

- Drag by edges or drag from center.

- While dragging from center use the mouse wheel or CMD + click for changing the width and position of the range at the same time.

- Use mouse wheel on the range without dragging for changing the range within that specific center frequency.

Below we will immerse ourselves into the explanation of the plugin controls.

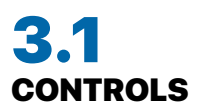

#### FLOW "spiral" symbol:

Bypasses every module.

#### Input Level:

A one-slider internal gain structure control linking the input and output gain stages with an inverse law. The control sets the input level from 0 dB to -24dB of the plugin, assisted by 'suggested' level display.

#### Output Gain:

Sets the output level of the plugin. Range: -6 dB / +6 dB, assisted by display 'suggested' level.

#### Low Cut:

A low-cut filter with 6dB/Oct Slope, with frequency range: 20 - 300 Hz.

#### High Cut:

A high-cut filter with 12dB/Oct Slope, with frequency range: 7500 - 20000 Hz.

#### Peak Leveling:

A continuous knob, range: 0% to 100%. This controls the threshold and gain of the unit, with visual feedback by both ring meter and display.

#### Dynamic EQ:

A continuous knob, range: 0% to 100%. This controls the threshold and gain of the unit, with visual feedback by both ring meter and display. Four Buttons for presets recall (A, B, C, D).

#### Dynamic Resonance Controller:

Four Buttons for units on/off (A, B, C, D). Auto Solo ON/OFF for Detectors in the center display. For Each Unit: - Frequency Range Start.

- 
- Frequency Range End.
- Threshold.

#### Dynamic Balance:

Two Buttons for presets recall (A, B). A continuous knob, range: 0% to 100%. This controls the threshold and gain of the unit, with visual feedback by both ring meter and display.

#### EQ:

Vertical slider, range: 0 to 5.0. This controls the gain scale of the current EQ recall.

Four Buttons for EQ recall (A, B, C, D).

**PREAMP:** Bypasses (Lamp OFF) the Input Preamp.

**MID BUMP:** Bypasses (Lamp OFF) the Output Preamp.

**Insert menu:** ON/OFF selection for activating Josh's hardware recall.

**Quality menu:** This menu allows you to change the oversampling rate to improve the audio quality increasing the sampling frequency of the plugin and minimizing aliasing artefacts:

- The Standard mode bypasses the oversampling functionality.

- The Good mode increases the sampling frequency of the compressor being processed by a fixed multiple of 2x.

- The Superb mode increases the sampling frequency of the compressor being processed by a fixed multiple of 4x.

#### NOTE:

Because the Oversampling effects the whole plugin, some EQ cramping could be introduced with the quality in 'STANDARD' mode due to the digital nature of some filters in the plugin, in a simplistic way the high frequency content is less affected by filters and lows could lose precision.

**-DRY/WET:** A Text-Draggable slider, for specifying the current amount of wet signal with range 0 – 100%, once you put the mouse on the percentage number the drag can start on both horizontal and vertical.

**-Presets:** Use the Preset button at the top of the plug-in GUI and select from different factory presets. Have fun making Magic!

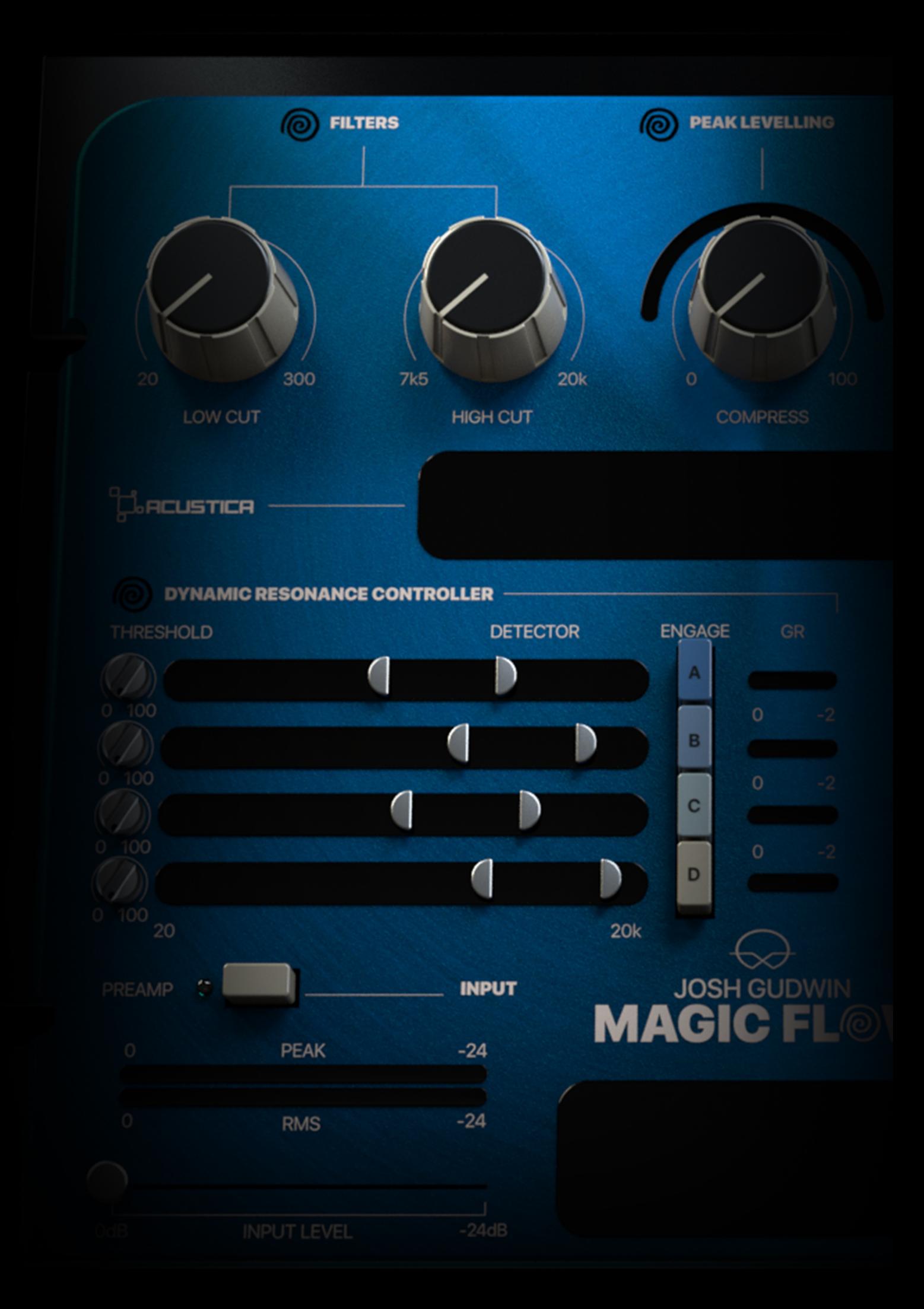

# 4 INSTALL, AND AUTHORIZE YOUR PRODUCTS

Acustica Audio products can be downloaded, installed, and authorized using the Aquarius Desktop application. The Aquarius Desktop application is a free standalone application that will manage every step in an automatic way without user intervention.

Download Aquarius Desktop Application [www.acustica-audio.com/pages/aquarius](http://www.acustica-audio.com/pages/aquarius)

## 4.1 HOW TO DOWNLOAD A PRODUCT IN AQUARIUS DESKTOP APPLICATION

To download a product using the Aquarius Desktop application go to the purchase page and select the product and format (VST3, AAX,AU) to install. In case you can't find your product on the purchase page use the search page.

## 4.2 HOW TO INSTALL A PRODUCT IN AQUARIUS DESKTOP APPLICATION

The installation is done automatically by the Aquarius Desktop application after the download. As the Aquarius Desktop application creates a temporary file of the downloaded products, known as the stage area, now you want to reinstall a product it will not be necessary to download it again.

## 4.3 HOW TO INSTALL A PRODUCT IN AQUARIUS DESKTOP APPLICATION

The authorization is done automatically by the Aquarius Desktop application after the product installation. You can manage your authorizations using the Aquarius Web Service.

## 4.4 Click [HERE](https://www.acustica-audio.com/pages/how-to-install-and-manage-your-products) for a complete installation user guide

# 5 SYSTEM REQUIREMENTS

Before starting the installation process, please confirm that your system meets the minimum system requirements to run the plugins please consult the following link:

<https://app.box.com/v/AASYSTEMREQUIREMENTS>

## 6 CUSTOMER CARE

## 6.1 CONTACT POINT

To contact Acustica Audio, always use the single point of contact, which is this help-desk portal: <https://acusticaudio.freshdesk.com/>

We do not provide official assistance via social networks, public forums, or email accounts. For troubleshooting and issue reporting, check the available solutions in the knowledge base.

## 6.2 COPYRIGHT AND CREDITS

All names, product names, logos, and brands displayed on this document are the property of their respective owners.

The content included in this manual, such as graphics, icons, images, is the exclusive property of Acusticaudio s.r.l. a socio unico or its suppliers and is protected by international copyright laws.

The information contained on our website may not be downloaded, modified, distributed, uploaded, or otherwise used without the express written consent of Acusticaudio S.r.l. a socio unico, Acustica Audio is a trademark of Acusticaudio S.r.l. a socio.

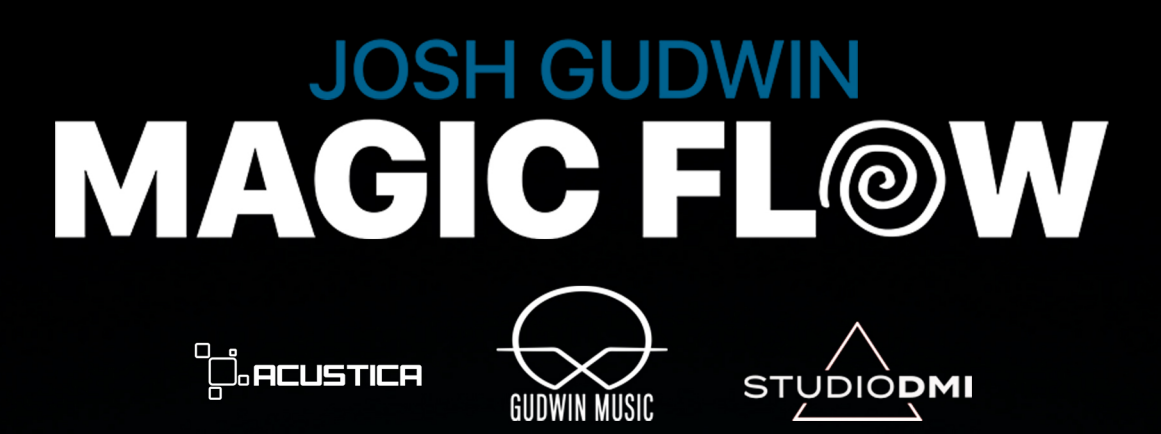